**Программно-технический комплекс «Космотроника»**

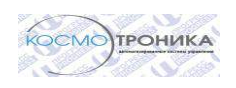

# **Контроллер ПТК «Космотроника»**

# **Техническое описание и руководство по эксплуатации**

СШМК.466534.003-VDX

**В.8.2013**

# **ЗАО «ПИК ПРОГРЕСС»**

# **г. МОСКВА**

Страниц 34

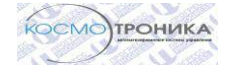

# СОДЕРЖАНИЕ

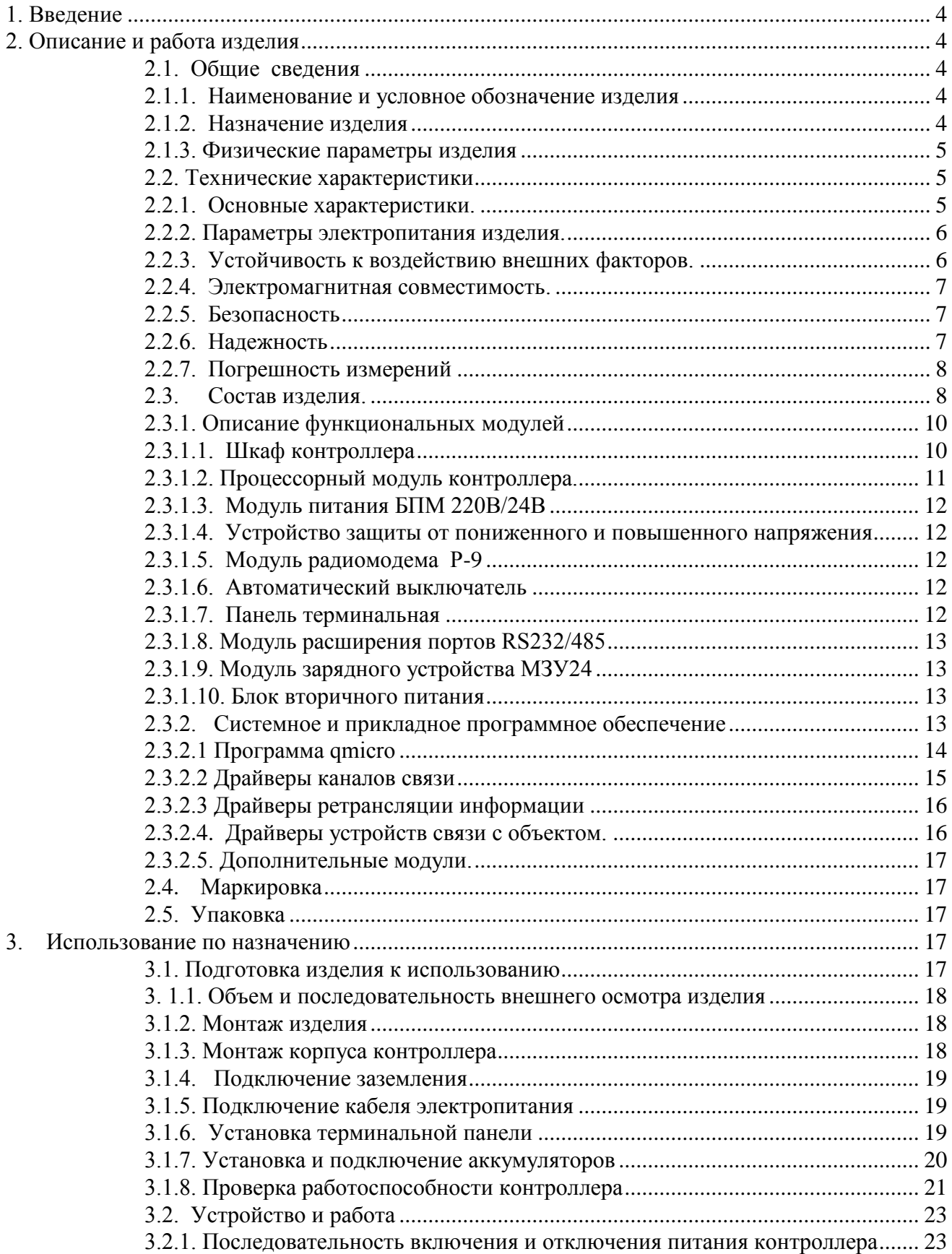

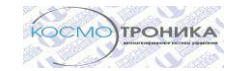

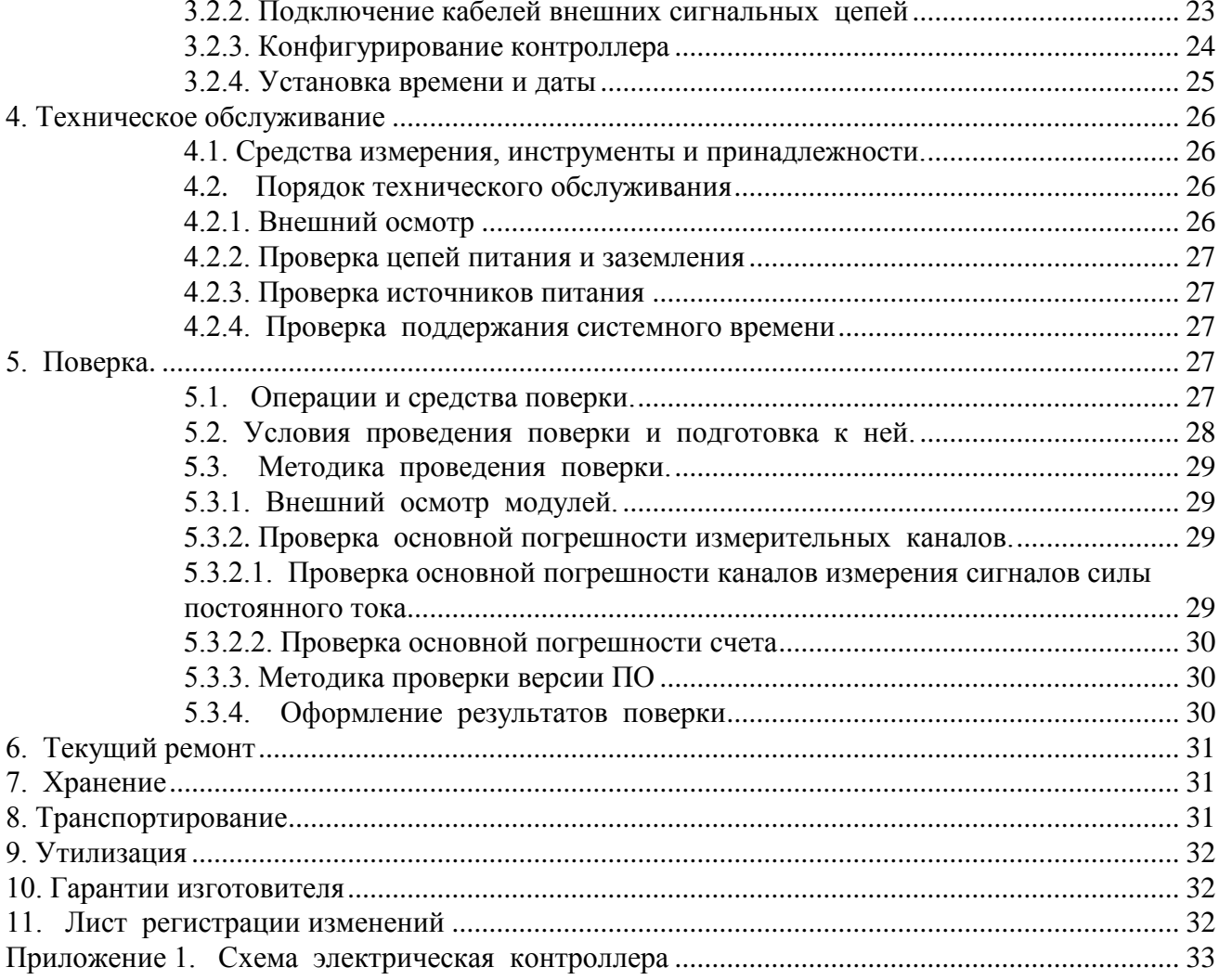

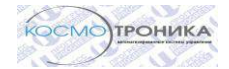

## **1. Введение**

Руководство по эксплуатации (РЭ) содержит технические данные изделия, описание конструкции и общие сведения для правильной эксплуатации контроллера.

К работе с изделием допускаются лица имеющие группу электробезопасности не ниже 3 и ознакомившиеся с данным документом.

При эксплуатации и техническом обслуживании изделия необходимо руководствоваться «Правилами техники безопасности при эксплуатации электроустановок потребителей».

Запрещается производить монтажные работы при включенном электропитании.

Предприятие изготовитель оставляет за собой право вносить изменения, не ухудшающие технические характеристики изделия.

# **2. Описание и работа изделия**

- 2.1. Общие сведения
- 2.1.1. Наименование и условное обозначение изделия Наименование и обозначение изделия:

# Контроллер **СШМК. ХХХХХХ.ХХХ-VDX**

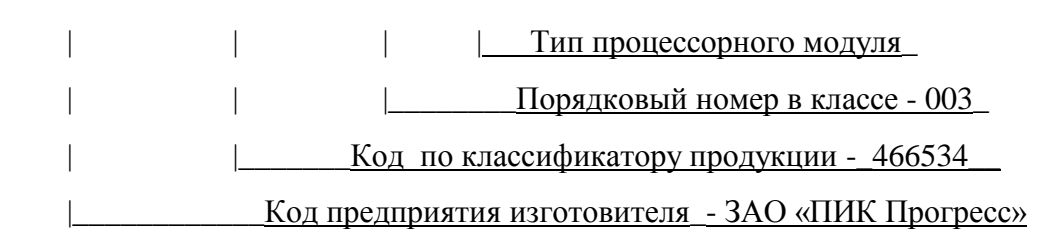

# 2.1.2. Назначение изделия

Контроллер является устройством программно-технического комплекса "Космотроника", предназначен для использования в автоматизированных системах управления технологическими процессами, системах телеметрии, системах учета энергоресурсов в качестве устройства сбора, обработки, передачи данных, выполнения команд дистанционного управления.

Выполняет следующие функции:

- считывания данных с цифровых устройств по интерфейсам RS232/485/422;
- обработки полученных данных и проведения необходимых расчетов;
- передачи полученных данных по различным каналам связи на пункт управления.

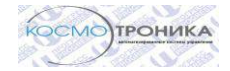

- обеспечения питания от встроенного источника при перерывах в подаче основного питания;

- отображения параметров на терминальной панели.

Контроллер обеспечивает обмен данными по интерфейсам RS232\232TTL\485\422\ Ethernet со следующими типами устройств:

- приборы технического учета электроэнергии ПТУ-М, ПТУ-К;

- устройства связи с объектом УСО-К;

-многофункциональные устройства связи с объектом УСО-ТМ (СШМК.424233.020);

- счетчики электроэнергии:

ЕвроАльфа; Альфа А3, А2, А1140, А1700, А1800, СЭТ-4ТМ.03, СЭТ-4ТМ.02, ПСЧ-3ТМ.05, ПСЧ-4ТМ.05, МИР С-01, МИР С-02, МИР С-03;

- теплоконтроллеры серии ИМ2300;

- счетчики расхода газа серии ЕК260, ЕК270.

Кроме того обеспечивает связь с устройствами, поддерживающие протоколы:

- ГОСТ Р МЭК 101/104;

- Modbus RTU.

Передача данных до сервера верхнего уровня осуществляется по различным каналам связи:

Локальная сеть (ЛС);

Кабельная линия RS485/RS422;

Радиоканал (Р/К);

Сотовая сеть передачи данных GSM.

При обеспечении работы контроллера с двумя каналами связи с сервером верхнего уровня осуществляет автоматический переход с основного на резервный канал связи и возврат на основной канал при восстановлении основного канала связи.

# 2.1.3. Физические параметры изделия

Размеры корпуса (ширина/высота/глубина) составляют 400х400х250 мм.

Масса изделия в зависимости от модификации - не более 26 кг.

#### 2.2. Технические характеристики

2.2.1. Основные характеристики.

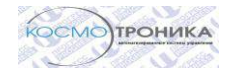

В описании приведена структура базового комплекта. Основные технические характеристики базового изделия приведены в Таблице 1:

Таблица 1.

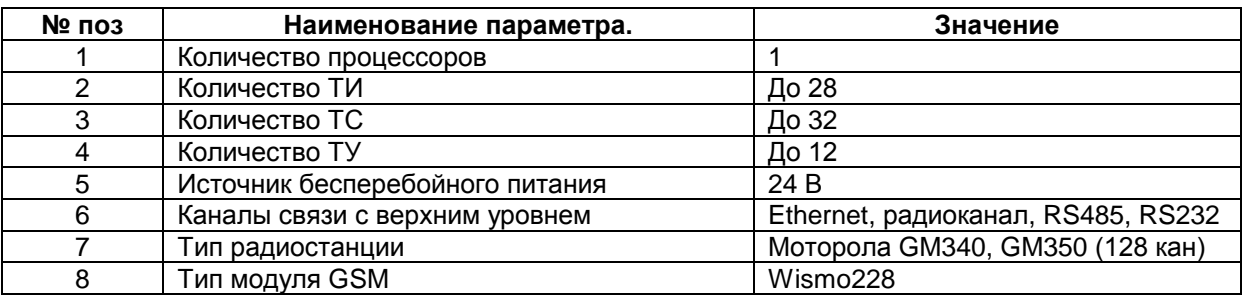

Для обеспечения расширения функциональности контроллер может комплектоваться дополнительными модулями.

# 2.2.2. Параметры электропитания изделия.

Питание контроллера осуществляется от сети переменного напряжения 220В или постоянного напряжения 200 -300В. Требования к питанию сведены в таблицу 2.

Таблица 2.

| № поз | Наименование параметра.                                            | Значение |       |                    |
|-------|--------------------------------------------------------------------|----------|-------|--------------------|
|       |                                                                    | Мин.     | Ном.  | Max.               |
|       | Пределы изменения напряжения питания<br>переменного тока.          | 190 B    | 220 B | 250 B              |
| 2     | Пределы изменения напряжения питания<br>постоянного тока.          | 200 B    | 275 B | 350 B              |
| 3     | Пределы изменения напряжения резерв-<br>ного питания радиостанции. | 13.5B    | 14 B  | 14.5 B             |
| 4     | Потребляемая мощность                                              | 50B      | 75 BT | 100 B <sub>T</sub> |

# 2.2.3. Устойчивость к воздействию внешних факторов.

Контроллер удовлетворяет требованиям ГОСТ 22261-94 в части климатических и механических воздействий. Также изделие соответствует требованию ГОСТ 14254-96 (МЭК 529-89) по степени защиты корпуса IP-54. Рабочие условия применения изделия приведены в таблице 3.

Таблица 3.

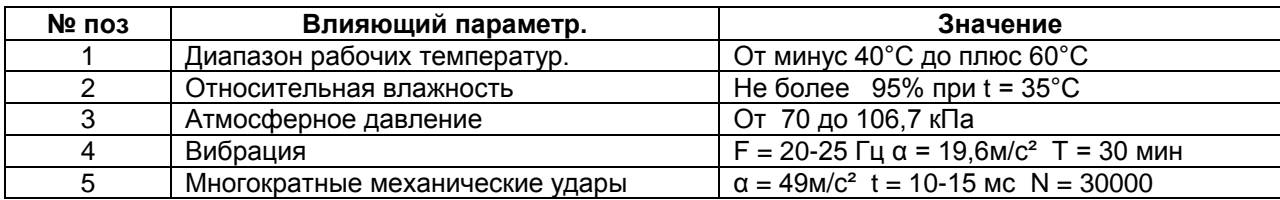

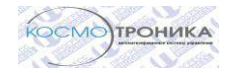

2.2.4. Электромагнитная совместимость.

Изделие удовлетворяет требованиям, предъявляемым к группе жесткости испытаний не ниже 3 ГОСТ Р 50648-94 в части устойчивости к воздействию электромагнитного поля промышленной частоты 50 Гц.

Изделие удовлетворяет требованиям, предъявляемым к классу А ГОСТ 29216-91 в части норм генерируемых радиопомех.

Изделие удовлетворяет требованиям, предъявляемым к степени жёсткости 4 ГОСТ 29156-91 в части воздействия наносекундных импульсных помех.

Изделиеудовлетворяет требованиям, предъявляемым к степени жёсткости 1 ГОСТ 29191-91 в части воздействия электростатических разрядов.

2.2.5. Безопасность

Изделие удовлетворяет требованиям по общей безопасности, предъявляемым ГОСТ 12.2.003-74 и ГОСТ 12.2.007-75.

Изделие удовлетворяет требованиям, предъявляемым к безопасности электрических контрольно-измерительных приборов и лабораторного оборудования, по ГОСТ Р 51350- 99 в части общих требований.

Значения параметров электробезопасности приведены в таблице 4.

Таблица 4.

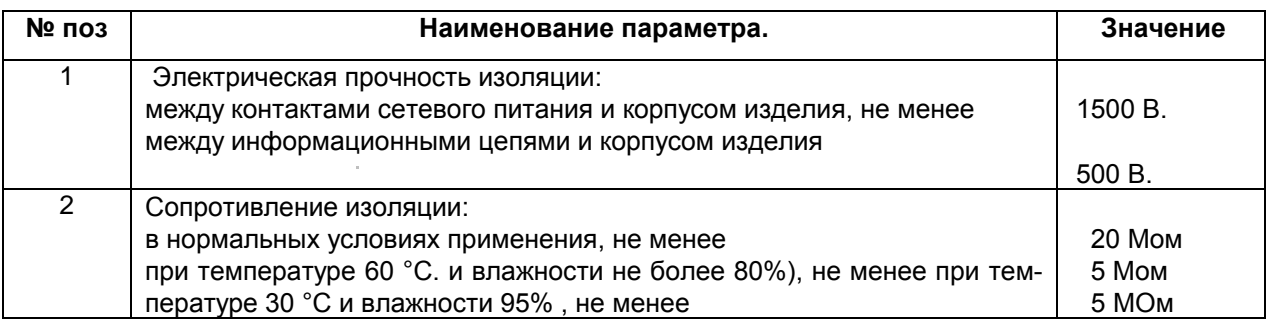

#### 2.2.6. Надежность

Контроллер является восстанавливаемым устройством и удовлетворяет требованиям по надежности согласно ГОСТ 27.003-90. Параметры надежности приведены в таблице 5.

Таблица 5.

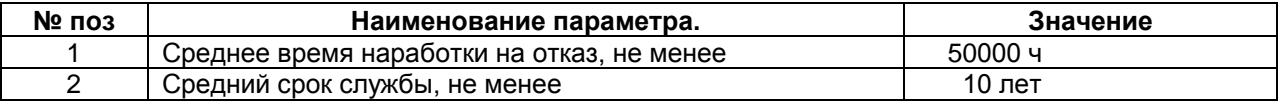

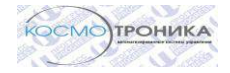

# 2.2.7. Погрешность измерений

Величины погрешностей измерений приведены в таблице 6.

Таблица 6.

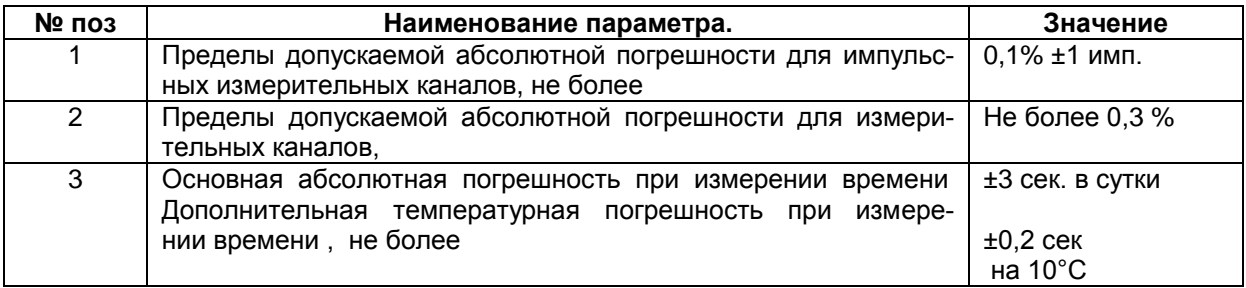

# 2.3. Состав изделия.

Состав изделия определяется исходя из требований конкретного применения. В зависимости от заказа перечень комплектующих изделий может изменяться. В этом случае поставка изделия осуществляется согласно опросному листу.

Общий вид изделия приведен на Рисунке 1. Внутренний вид контроллера приведен на рис 2. Типовой состав изделия приведен в Таблице 7.

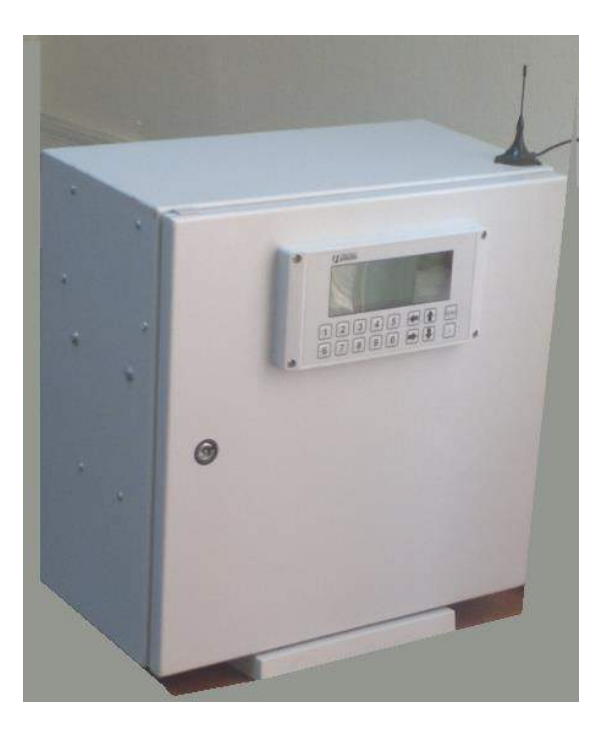

Рисунок 1. контроллер VDX – общий вид

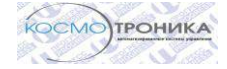

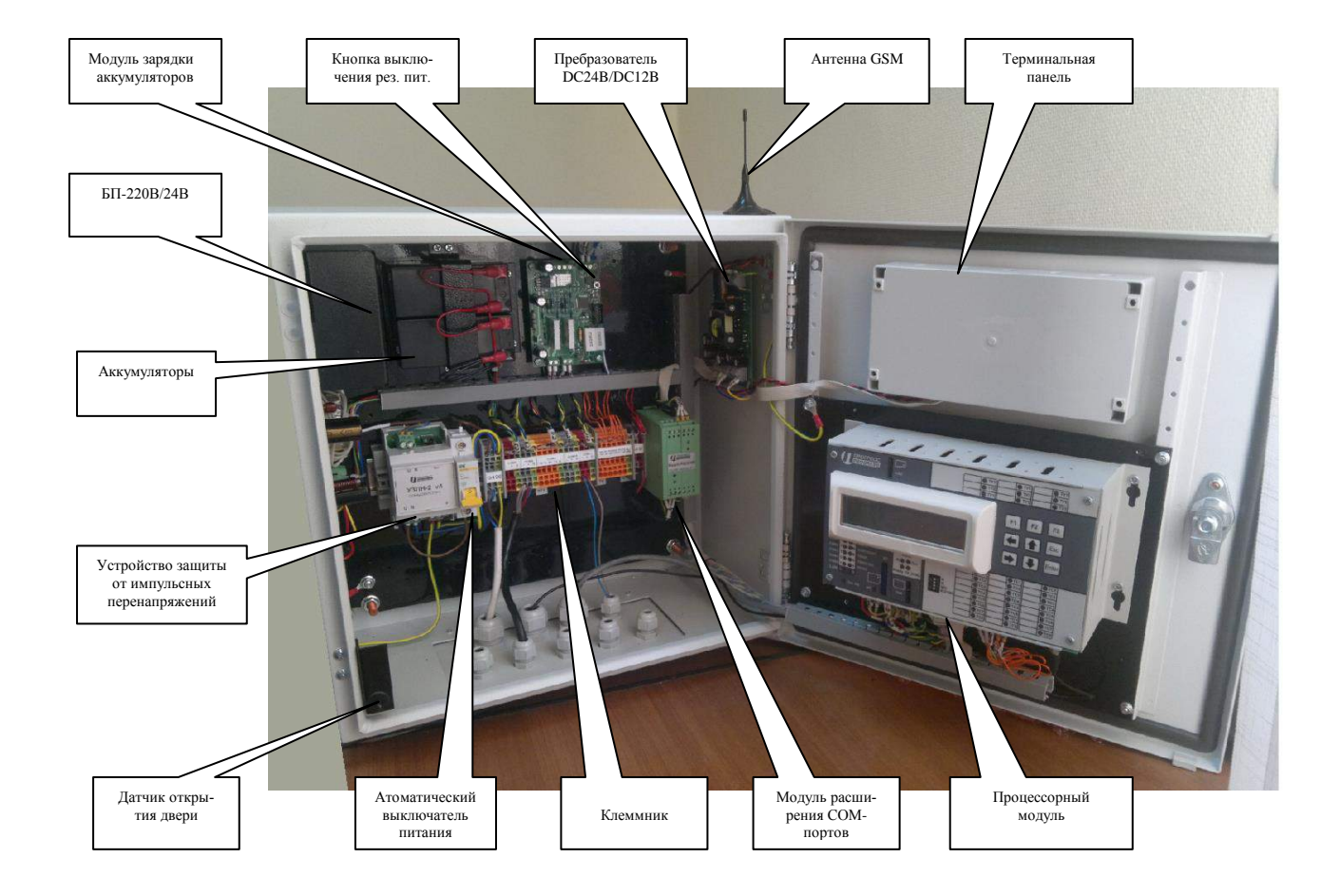

# Рисунок 2. контроллер VDX – вид изнутри

Таблица 7.

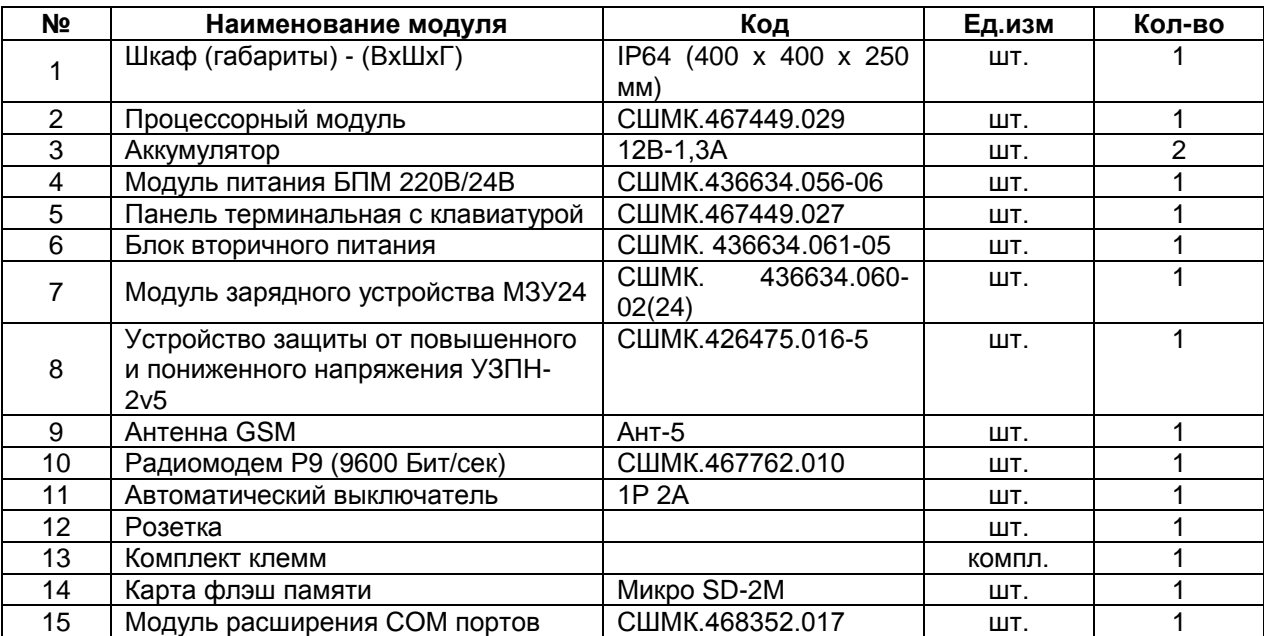

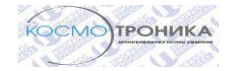

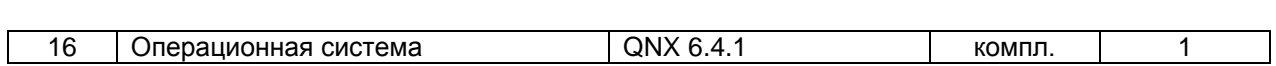

# 2.3.1. Описание функциональных модулей

Схема электрическая принципиальная контроллера приведена в Приложении 1. Описание имеет ссылки и основано на следующих документах, приведенных в Таблице

8:

Таблина 8.

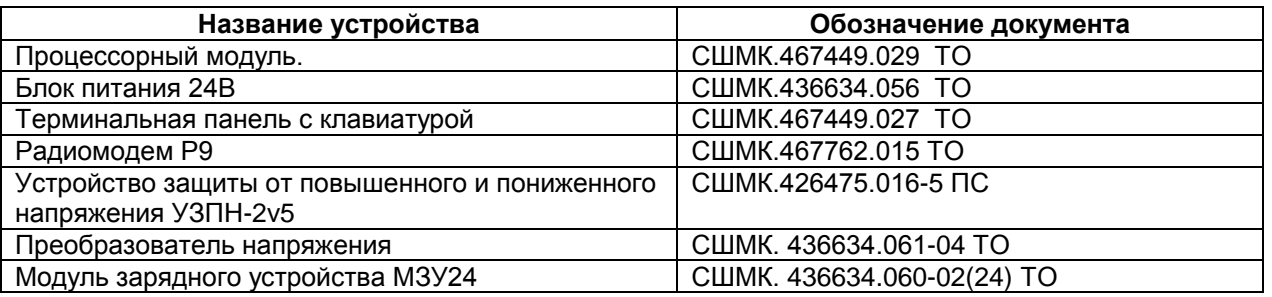

# 2.3.1.1. Шкаф контроллера

Изделие выполнено в виде промышленного металлического шкафа навесного исполнения с подводом внешних кабелей через нижние гермовводы. На внутренней и боковой стенках размещены модули (Рис.2). В нижней части контроллера имеется клеммник для подключения проводов (Рис.3). Назначение клеммых рядов приведено в Таблице 9.

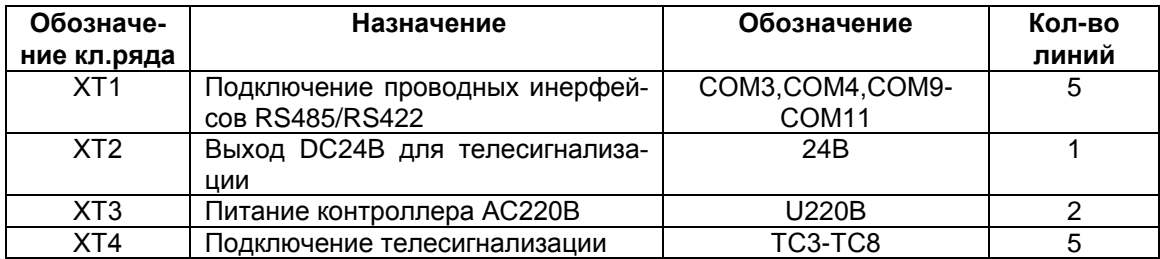

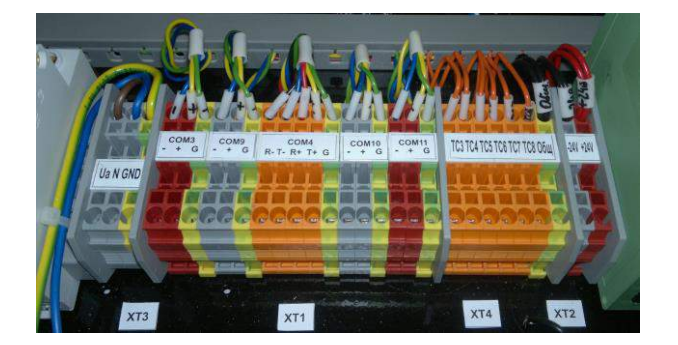

Страница 10 из 34 Рисунок 3. Клеммные ряды

Телесигналы ТС1 и ТС2 задействованы под сигнализацию открытия двери шкафа и отсутствие заряда аккумуляторов соответственно.

Разъемы СОМ1 - Rs232 DB9F, антенны GSM выведены на нижнюю панель процессорного модуля.

Разъем локальной сети выведен на разъем RJ11 на базовой плате процессорного модуля.

2.3.1.2. Процессорный модуль контроллера.

Процессорный модуль (ПМ) СШМК.467449.029 построен на базе 32-разрядного х86 совместимого модуля VDX-DIP-ISA с низким энергопотреблением, высокой производительностью и возможностью расширения функциональности за счет широкого набора основных интерфейсов, таких как ISA, IDE, 2×USB2.0, Ethernet 10/100 Мбит, 5×RS232/ (1х RS422/485).

Основные характеристики процессорного модуля:

86VDX Vortex86DX (800 МГц):

Оперативная память: DDR2 SDRAM 256 Мбайт.

Подключение карт памяти microSD, SD - до 32 Гбайт

Порт USB  $2.0 - 4$  шт.

Контроллер Ethernet 10/100 Мбит, напряжение изоляции не менее 500 В.

4 линии дискретного ввода-вывода с возможностью подсчета импульсов.

Часы реального времени.

3 сторожевых таймера: два внутренних таймера и один внешний Последовательные порты:

СОМ1 - RS-232, до 115.2 Кбод, полный;

СОМ2 - используется для передачи данных по GSM-каналу;

СОМ3 – гальванически изолированный RS485 до 115200бод.

СОМ4 – гальванически изолированный RS485/422 до 115200бод.

СОМ9 – гальванически изолированный RS485 до 115200бод.

Последовательные порты RS485/RS422 процессорного модуля выведены на клеммник.

При наличии встроенного GSM канала – СОМ2 используется для управления этим кана-

лом. На лицевой панели имеется разъем для установки СИМ – карты.

На лицевой панели ПМ имеется светодиодная индикация обмена данных по коммуникационным портам.

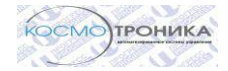

В зависимости от модификации используется как встроенная, так и выносная терминальная панель.

#### 2.3.1.3. Модуль питания БПМ 220В/24В

Модуль питания 220\24В СШМК.436634.056 служит для преобразования переменного напряжения сети 220В в стабилизированное напряжение 24 В. Напряжение 24 В используется для питания всех модулей контроллера, работы DC-DC преобразователей 24/12 В, заряда аккумуляторов, запитывания контактов телесигнализации .

#### 2.3.1.4. Устройство защиты от пониженного и повышенного напряжения

Устройство УЗПН-2v5 предназначено для защиты питания контроллеров от повышенного и пониженного импульсного переменного напряжения и отключения питания контроллера при напряжении, выходящего за границы  $220B \pm 20\%$ .

#### 2.3.1.5. Модуль радиомодема Р-9

Модуль радиомодема прозрачного режима предназначен для организации цифровой радиосвязи в сетях сбора информации, и может использоваться как в автономном режиме, так и в составе с контроллером пакетного режима. Используется совместно с радиостанциями Моторола GM340, GM350-128 канальными. Для использования совместно с радиостанцией Моторола GM350 – 4 канальными необходима установка соответствующей платы сопряжения. Опционально радиомодем может поставляться с дополнительным интерфейсом RS485 (СШМК.467762.010-02-485).

# 2.3.1.6. Автоматический выключатель

Автоматические выключатели PL2 (характеристика С, отключающая способность 4,5 кА) обеспечивают защиту от перегрузок узлов изделия по сети питания и подключение устройства к сети питания при эксплуатации.

#### 2.3.1.7. Панель терминальная

Панель терминальная имеет 4-строчный 20-ти символьный экран. Устанавливается на наружную дверь шкафа. В зависимости от температуры, на дисплей подается напряжение, ко-

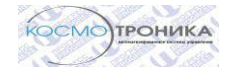

торое позволяет получить максимальную контрастность при любой температуре. Панель терминальная выполняет следующие функции:

- отображение технологической информации, получаемой от контрольно-

измерительных приборов и кустовых контроллеров, установленных на объекте управления;

- обслуживание диалога с оператором.

См. отдельное описание

- «Пульт терминальный»
- «Протокол обмена с панелью терминала».

#### 2.3.1.8. Модуль расширения портов RS232/485

Модуль расширения портов двухканальный служит для преобразования цифровой информации с уровнями сигналов интерфейса USB в сигналы с уровнями интерфейса RS232/485, гальванически изолированные от входного сигнала. Скорость обмена данными и формат передачи данных устанавливаются программно.

#### 2.3.1.9. Модуль зарядного устройства МЗУ24

Микропроцессорный модуль зарядного устройства служит для обеспечения бесперебойным питанием электронных устройств контроллера. Обеспечивает контроль разряда и заряд аккумуляторных батарей. При пропадании внешнего питания 24В выдает телесигнал об отсутствии заряда.

#### 2.3.1.10. Блок вторичного питания

Блок вторичного питания служит для преобразования постоянного напряжения 10-27В в постоянное напряжение 5В, 13,6В, с гальванической развязкой от входного напряжения. Используется для организации изолированного питания процессорного модуля.

#### 2.3.2. Системное и прикладное программное обеспечение

Контроллеры поставляются с предустановленным лицензионным программным обеспечением QNX-6.4.1. и прикладным программным обеспечением и драйверами ПТК "Космотроника".

Комплекс прикладных программ состоит из следующих компонентов:

- программа sqmicro, которая запускает ядро программного комплекса и отслеживает его работоспособность и, при необходимости, осуществляющая перезапуска ПО;

- программы qmicro, являющейся ядром программного комплекса;

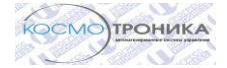

- драйверов каналов связи;
- драйверов ретрансляции информации;
- драйверов устройств связи с объектом (УСО) ;
- дополнительных модулей.

#### 2.3.2.1 Программа qmicro

Программа qmicro является ядром программного комплекса и выполняет следующие действия:

- загружает в оперативную память описания сигналов для конкретного контроллера;

- загружает в оперативную память последние сохраненные состояния сигналов;
- в соответствии с настройками загружает драйвера устройств связи с объектами;
- в соответствии с настройками загружает драйвера каналов связи;
- в соответствии с настройками загружает драйвера ретрансляторов;
- в соответствии с настройками загружает дополнительные модули;
- в соответствии с настройками загружает дополнительные программы;

- протоколирует процесс запуска в протоколе старта ( если в настройках задано формирование протокола старта комплекса) ;

- формирует сообщение о загрузке комплекса для передачи по каналам связи и записи в журнале событий.

 После выполнения этих действий программа qmicro переходит в режим штатного функционирования, который заключается в циклическом выполнении следующих действий:

- тестирование загруженных драйверов каналов связи, ретрансляции и УСО, в случае сбоя какого-либо драйвера производится перезагрузка комплекса с записью в журнале событий;

- запрос у драйверов УСО текущего состоянии устройств и формирование событий о пропадании и восстановление связи с УСО;

- получение от драйверов УСО значений измеряемых телесигналов и их обработка, формирование событий по этим сигналам в соответствии с настройками для передачи на верхний уровень;

- получение от модуля дорасчетов значений расчетных телеизмерений и их обработка, формирование событий по этим сигналам в соответствии с настройками для передачи на верхний уровень;

- получение от драйверов УСО значений импульсных входов;

- получение от драйверов УСО значений измерений телеизмерений и их обработка, выполнение первичной обработки этих сигналов (сглаживание, фильтрация, оцифровка), формирование событий по этим сигналам в соответствии с настройками для передачи на верхний уровень;

- расчет значений интегральных телеизмерений, формирование событий по этим сигналам в соответствии с настройками для передачи на верхний уровень;

- получение от модуля дорасчетов значений расчетных телеизмерений и их обработка, выполнение первичной обработки этих сигналов (сглаживание, фильтрация), формирование событий по этим сигналам в соответствии с настройками для передачи на верхний уровень;

- выполнение команд телеуправления в автоматическом режиме в соответствии с настройками;

- сохранение текущих значений параметров в случае их изменения;

- сохранение описателей параметров в случае их изменения.

Дополнительно программа qmicro запускает две вспомогательные задачи. Первая задача обеспечивает обмен информацией с драйверами канала связи. Вторая задача обеспечивает процесс ретрансляции информации на другие контроллеры.

#### 2.3.2.2 Драйверы каналов связи

Драйверы каналов связи осуществляют обмен информацией между контроллером "Космотроника" и сервером ввода-вывода "Космотроника", используя различное коммуникационное оборудование (локальная сеть, порт RS-232/485, радиомодемы и т.п.). Для обмена с программами верхнего уровня других производителей используются драйверы каналов, поддерживающих различные протоколы обмена (Modbus, IEC 870-5-101,IEC 870-5-104 и т.п.). Работа таких драйверов зависит от специфики канала и протокола обмена.

Одновременно контроллер может вести обмен по одному или нескольким каналам. При этом в соответствии обмен по каждому каналу может осуществляться независимо (разные направления передачи информации) или информация передается только один раз по одному из группы каналов (резервирование каналов).

Драйверы каналов связи, обслуживающих обмен с сервером ввода-вывода "Космотроника", выполняют следующие основные функции:

- прием запросов от сервера ввода-вывода;

- проверка правильности приема запроса (сверка контрольных сумм и флагов начала и конца посылки), запросы не прошедшие процедуру проверки игнорируются;

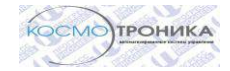

- проверка адресного поля запроса, если адресное поле запроса не совпадает с адресом контроллера, то запрос игнорируется;

- проверка конечного адресата, если в качестве конечного адресата указан адрес другого контроллера, то посылка передается задаче (программа qmicro) для ретрансляции запроса адресату;

- если в качестве конечного адресата указан данный контроллер, то драйвер распаковывает запрос и подготавливает ответ на него самостоятельно, либо передает запрос на обработку задаче (программа qmicro), обеспечивающей обмен с драйверами каналов связи, в этом случае ответ на запрос формируется программой qmicro и передается драйверу канала для передачи.

В зависимости от типа и возможностей используемого каналу передача может осуществлять только по запросу или по запросу и спорадически (инициативная передача).

При обмене с сервером ввода-вывода по каналу связи при необходимости производится коррекция текущего времени контроллера.

#### 2.3.2.3 Драйверы ретрансляции информации

Драйверы ретрансляции используются для связи контроллеров "Космотроника" с сервером ввода-вывода через промежуточные контроллеры. При этом, на промежуточных контроллерах должны быть установлены драйверы ретрансляции информации. Драйвер ретрансляции выполняет следующие функции:

- принимают от задачи (программа qmicro), обслуживающей ретрансляцию данных запросы к удаленным КП и передает их по каналу связи;

- принимает ответы на посланные запросы и передает их на обработку задаче (программа qmicro), обслуживающую ретрансляцию данных.

# 2.3.2.4. Драйверы устройств связи с объектом.

Драйверы устройств связи с объектом являются промежуточным звеном между программой qmicro и измеряемыми параметрами. Для этого драйверы УСО выполняют следующие функции:

- инициализация УСО при старте комплекса (при необходимости);

- периодическое тестирование или проверка связи с УСО;

- синхронизация текущего времени УСО;

- чтение и передача в программу qmicro по запросу значений подключенных к обслуживаемым УСО телесигналов, телеизмерений (в виде кода АЦП или реального значения) и импульсных входов;

- выполнение по запросу программы qmicro команд телеуправления;

- обслуживание дополнительных запросов с верхнего уровня (чтение профилей нагрузки, чтение и запись регистров устройства и т.п.)

# 2.3.2.5. Дополнительные модули.

Дополнительные модули оформлены в виде динамически подключаемых библиотек и используются для расширения функциональности комплекса. В настоящий момент реализованы следующие дополнительные модули:

- модуль дорасчетов, позволяющий проводить вычисления значения расчетных параметров на основе уже имеющихся;

- модуль управления сторожевым таймером для контроллера "Космотроника", обеспечивающий перезагрузку контроллера, в случае сбоя программного обеспечения;

- модуль ведения журнала событий.

#### 2.4. Маркировка

Изделие имеет маркировку, содержащую следующие сведения: наименование, логотип, контактная информация предприятия-изготовителя, заводской номер изделия.

Порты, разъемы подключения питания, и другие элементы модулей изделия маркированы в соответствии с их назначением.

#### 2.5. Упаковка

 Упаковка изделия и эксплуатационной документации удовлетворяет требованиям, предъявляемым ГОСТ 9181-74.

#### **3. Использование по назначению**

#### 3.1. Подготовка изделия к использованию

Монтаж изделия и ввод его в эксплуатацию должны выполняться специализированными монтажными и пуско-наладочными организациями. Работы должны выполняться персоналом, имеющим квалификационную группу по технике безопасности не ниже третьей.

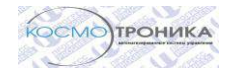

До начала работ по монтажу и наладке изделия эксплуатации необходимо изучить следующие документы:

- Руководство по эксплуатации.
- Настоящую инструкцию по монтажу.

# 3. 1.1. Объем и последовательность внешнего осмотра изделия

При внешнем осмотре изделия следует проверить:

- комплектность изделия в соответствии с формуляром (паспортом);
- отсутствие видимых механических повреждений;
- состояние соединительных проводов, кабелей, переходников, гнезд, разъемов и

#### клемм;

- состояние крепления модулей изделия.

### 3.1.2. Монтаж изделия

Объем работ по монтажу изделия на объекте включает выполнение следующих операций:

- Монтаж шкафа на стену;
- Подключение защитного заземления;
- Подключение кабеля электропитания;
- Установка терминальной панели на дверцу шкафа;
- Установка и подключение аккумуляторов;
- Подключение кабелей внешних сигнальных цепей;
- Подключение каналов внешних связей.

Подвод внешних цепей к клеммнику контроллера осуществляется через гермовводы. Для подключения заземления предусмотрен отдельный болт заземления снаружи шкафа снизу справа.

# 3.1.3. Монтаж корпуса контроллера

Распакуйте корпус контроллера и достаньте из упаковки элементы крепления корпуса, проведите внешний осмотр внутренней части шкафа

При внешнем осмотре изделия следует проверить:

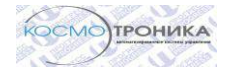

- комплектность изделия в соответствии с формуляром (паспортом);

- отсутствие видимых механических повреждений;

 - состояние соединительных проводов, кабелей, переходников, гнезд, разъемов и клемм;

- состояние крепления модулей изделия.

на предмет целостности и правильности крепления внутренних элементов контроллера.

 Установите навесные крепежные элементы по углам с задней стороны шкафа контроллера. Закрепите корпус контроллера в предназначенное для него место. За правильное положение контроллера принимается такое, когда гермовводы и кабели направлены вниз.

#### 3.1.4. Подключение заземления

Соединить корпус контроллера с контуром заземления, используя проводник сечением не менее  $2,5$ мм<sup>2</sup>.

#### 3.1.5. Подключение кабеля электропитания

Кабель электропитания подключается к клеммнику XT-3 (клеммы 1-3) с учетом маркировки фаз: клемма «1» - N, клемма «2» - L, клемма «3» - заземление.

### *Внимание :*

*Перед подключением питания убедиться в отсутствии короткого замыкания между клеммами N, L, G! Подключение фаз осуществлять согласно маркировке!*

# 3.1.6. Установка терминальной панели

Распаковать упаковку терминальной панели.

Открутить 4 винта крепления по углам панели.

Установить разъем интерфейса КТ-2 шкафа в разъем Х13 на плате.

Присоединить провод 026 к клемме +5В, 027 к клемме -5 В.

Включить автомат питания 220В. Убедиться что на панели появились символы .

При необходимости яркость подсветки панели регулируется резистором R15.

Выключить питание.

Установить панель в технологическое окно на двери шкафа.

!!! В случае подключения питания неправильной полярности проверить работоспособность диода VD5.

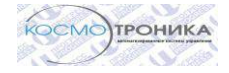

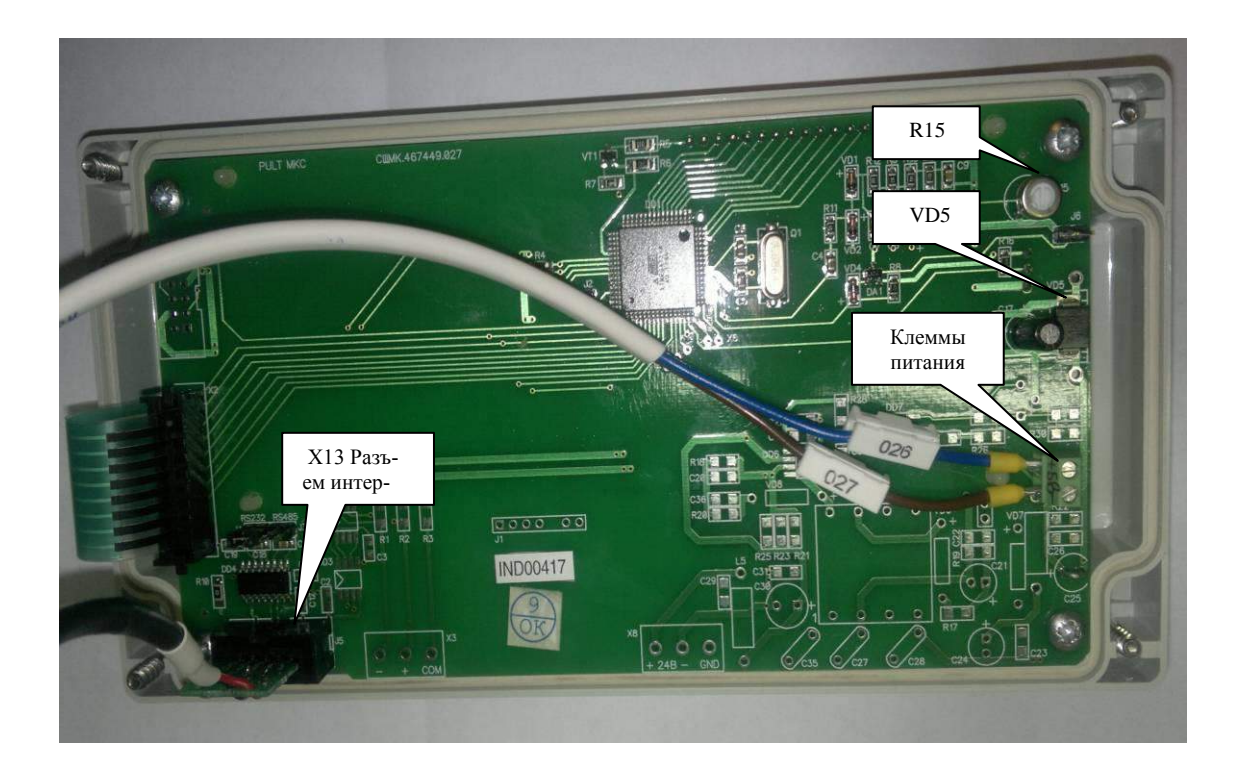

Рис 4. Вид терминальной панели с обратной стороны

#### 3.1.7. Установка и подключение аккумуляторов

При поставке контроллера авиационным транспортом аккумуляторы поставляются в отдельной упаковке.

Установить аккумуляторы согласно Рис.5. Для чего снять прижимную планку. Установить аккумуляторы. Прикрутить прижимную планку.

Соединить провода 014, 017, перемычку согласно Рис.5. и цветовой маркировке проводов и клемм аккумуляторов.

Если аккумуляторы смонтированы, то перед началом работы убедиться в наличии и правильности подключения проводов к клеммам аккумуляторов и при необходимости подключить.

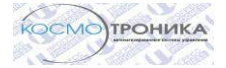

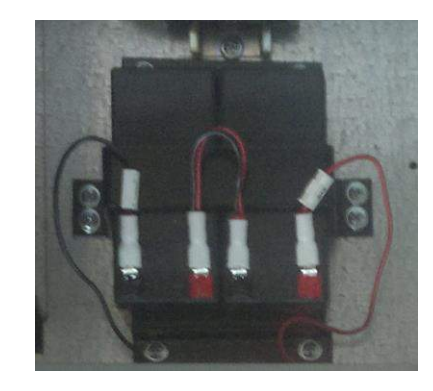

Рис 5. Внешний вид панели аккумуляторов

# 3.1.8. Проверка работоспособности контроллера

При подаче питания 220В переменного напряжения на клемник ХТ-3 на УЗПН загорится диод. Светодиод наличия питания процессорного модуля (Рис.6)должен гореть. Контрольные значения напряжений приведены в Таблице 9.

Таблица 9.

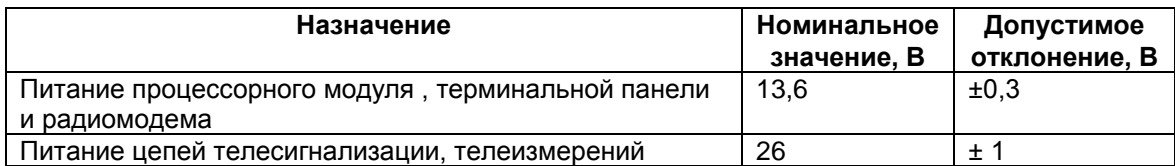

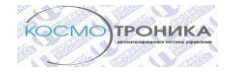

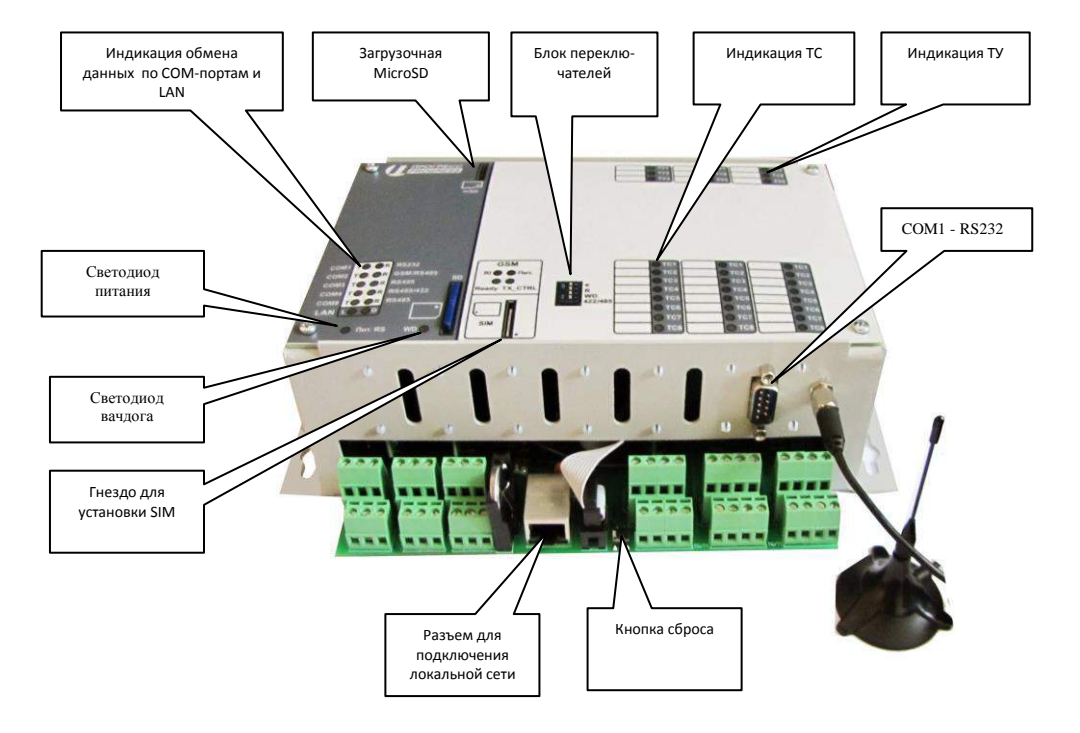

Рис 6. Внешний вид процессорного модуля контроллера

Для проверки работоспособности контроллера до подачи питания необходимо вставить загрузочную флэш-карту в разъем MicroSD, присоединить разъем терминальной панели. Внешний вид модуля процессорного приведен на Рис.6. Убедиться что переключатель 3 (WD) блока переключателей S1 установлен в положение «off».

После подачи питания должен загореться светодиод питания модуля. Через 2-3 минуты должна произойти загрузка модуля.

При нормально работающем модуле должно наблюдаться попеременное мигание светодиодов портов RS485 (запрос-ответ), мигать светодиод вачдога . После успешной загрузки вид терминальной панели приведен на Рис.7

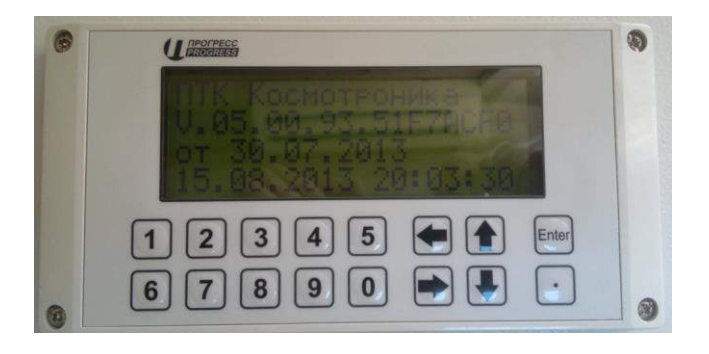

Рис 7. Вид терминальной панели после загрузки

Страница 22 из 34

#### 3.2. Устройство и работа

Изделие предназначено для эксплуатации в непрерывном, круглосуточном режиме. При пропадании внешнего питания, а также при подаче питающего напряжения с отклонением от номинального свыше 20%, осуществляется автоматический переход на встроенный источник резервного питания. Для защиты от зависания используется аппаратный вачдог.

# 3.2.1. Последовательность включения и отключения питания контроллера **Включение:**

Включить однополюсный выключатель S1 питания переменного напряжения 220В.

При необходимости включения обогрева шкафа контроллера включить двухполюсный выключатель S2 переменного напряжения 220В.

**Выключение** питания контроллера осуществляется в обратной последовательности. При выключении автоматического выключателя контроллер переходит на резервное питание. Для отключения резервного питания необходимо нажать на кнопку выключения резервного питания (Рис.2).

#### 3.2.2. Подключение кабелей внешних сигнальных цепей

Подключение сигнальных цепей осуществляется согласно марекировке, через клеммник, расположенный в нижней части шкафа. Клеммник состоит из четырех частей ( Рис.3 , Таблица 9).

На клеммник XT-1 подключают интерфейсные линии обмена данными;

На клеммник XT-2 подключают линии питания устройств 24В;

На клеммник XT-4 подключают цепи телесигнализации.

Стандартная схема подключения телесигналов ,на примере двух дискретных датчиков, приведена на Рис.8. Все дискретные входы могут быть использованы как каналы импульсного счета с частотой следования импульсов до 100 Гц .

Телесигнализация каналов с 1 и 2 задействована для служебного использования внутри контроллера. При открывании двери шкафа загорается светодиод ТС1.

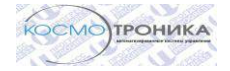

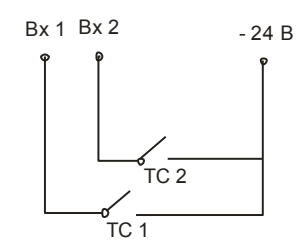

Рис 8. Стандартная схема подключения каналов ТС.

#### 3.2.3. Конфигурирование контроллера

Конфигурирование контроллера состоит из следующих этапов:

- соединение с контроллером
- подготовка файлов описателей
- запись файлов-описателей контроллера
- запись или обновление программного обеспечения
- чтение и запись конфигурации контроллера.

Конфигурирование возможно как при прямом соединении с контроллером, так и дистанционно посредством программ коммуникационного сервера ввода-вывода ПТК «Космотроника» (СШМК.0101-03 31 03. Коммуникационный сервер. Руководство оператора).

Соединение с контроллером производится с помощью любого ftp-клиента. Соединение по локальной сети через встроенный ftp-сервер возможна, только для контроллеров, имеющих сетевую карту. При этом компьютер и контроллер должны находиться в одной подсети, или соответствующим образом должна быть настроена маршрутиризация внутри сети.

# Для работы через встроенный ftp-сервер не требуется остановки или перезагрузки контроллера.

Для того чтобы узнать IP адрес контроллера, к нему нужно подключиться через последовательный порт COM1 и выполнить команду ifconfig. На экран коммуникационной программы будет выведено следующее сообщение:

 $#$  if config

lo0: flags=8049<UP,LOOPBACK,RUNNING,MULTICAST> mtu 33192

inet 127.0.0.1 netmask 0xff000000

en0: flags=80008843<UP,BROADCAST,RUNNING,SIMPLEX,MULTICAST,SHIM> mtu 1500 address: 00:11:22:00:44:00

media: Ethernet 10baseT full-duplex

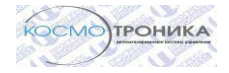

status: active

inet 193.24.4.200 netmask 0xffffff00 broadcast 193.24.4.255

Далее для установления соединения нужно настроить ftp-клиент на соединение по IPадресу контроллера и ввести имя пользователя и пароль. После этого можно производить чтение и запись файлов. Чтение, запись и изменение атрибутов файлов производится в соответствии с инструкцией на используемого ftp-клиента.

Для обновления программного обеспечения необходимо переписать требуемые файлы в директорий /flashdisk/progr *и присвоить им атрибут исполняемый (777)*.

Для чтения/записи файла start.ini необходимо скопировать файл start.ini из/в директорий /flashdisk/progr.

Для чтения/записи файлов-описателей контроллера необходимо скопировать файлы с расширением bin из/в директорий /flashdisk/bin.

После перезаписи файлов в контроллер, чтобы изменения вступили в силу, нужно перезагрузить контроллер. Для перезагрузки контроллера через ftp-соединение нужно создать файл с именем **restart** (содержимое файла не имеет значения) и переписать его в контроллер в директорию /flashdisk/progr. После перезаписи файла, контроллер будет автоматически перезагружен.

Создание файлов описателей осуществляется помощью программы «Интегрированная среда разработки и конфигурирования (ИСР)».

Описание программного обеспечения (ПО) контроллера приведено в документе: «СШМК.00103-01 42 01. Программное обеспечение для контроллера "Космотроника" для операционной системы QNX Neutrino. Описание применения».

Описание ПО для дистанционного конфигурирования контроллера приведено в «СШМК.00103-04 31 01-5. Программа удаленного доступа к контроллеру. Описание применения».

## 3.2.4. Установка времени и даты

Дата и время контроллеров устанавливается автоматически при первом сеансе связи с коммуникационным сервером ввода-вывода. Далее, синхронизация времени контроллера с коммуникационным сервером, поддерживается автоматически на уровне прикладного ПО. Точность хода часов не хуже ±3 с в сутки.

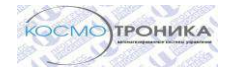

#### **4. Техническое обслуживание**

 Для обслуживания изделий должна быть создана рабочая группа, выполняющая профилактическое обслуживание.

В обязанности обслуживающего персонала входит:

- систематический контроль работоспособности изделия;
- выяснение причин отказов в работе изделия и их устранение;
- проведение в соответствии с плановыми сроками эксплуатационных проверок изделия;
- ведение технической и отчетной документации;
- соблюдение правил эксплуатации изделия.

#### 4.1. Средства измерения, инструменты и принадлежности.

Для выполнения работ по техническому обслуживанию изделия и устранению неисправностей применяются:

- осциллограф
- цифровой мультиметр

-генератор импульсов.

#### 4.2. Порядок технического обслуживания

Проверка технического состояния изделия в процессе эксплуатации должна проводиться не реже одного раза в год в порядке и объеме, приведенном ниже:

- внешний осмотр изделия;
- проверка цепей питания;
- проверка источников питания;
- проверка клеммных соединений;
- проверка поддержания системного времени.

Раз в три года необходимо проведение следующих операций:

- замена литиевой батареи CMOS,
- замена аккумуляторов.

#### 4.2.1. Внешний осмотр

При проведении внешнего осмотра изделия следует проверить состояние контактов клеммных соединений внешних цепей и цепей питания. Не допускаются окисления проводов и металлических деталей клеммников. Следует проверить и, при необходимости, устранить

повреждения кабелей и нарушение изоляции проводов.

При внешнем осмотре обращать внимание на механические повреждения деталей корпуса, разъемов, элементов заземления, сохранность пломб.

#### 4.2.2. Проверка цепей питания и заземления

Цепи питания должны быть проверены на отсутствие замыканий между собой, а также между каждой цепью и корпусом. Контроллер должен быть надежно заземлен.

#### 4.2.3. Проверка источников питания

При проведении проверок источников питания следует измерить мультиметром напряжение вторичных источников питания . Они должны соответствовать данным, приведенным в Таблице 9.

Проверить мультиметром работоспособность зарядных устройств. Для этого измерить на аккумуляторах верхнее напряжение 27±0,5В (13,5±0,3В) и нижнее напряжение 25±0,5В(12,5±0,3В) цикла заряда.

Для измерения рабочей емкости аккумуляторов необходимо полностью заряженный аккумулятор нагрузить резистором 6 Ома 50 Вт, при этом измеряя время. Работоспособным считается аккумулятор, работающий под нагрузкой 6 Ом не менее 1 часа.

#### 4.2.4. Проверка поддержания системного времени

Информация о работе системного может быть получена из журнала событий или системного журнала коммуникационного сервера. При систематических корректировках времени чаще чем 24 раз в сутки в сторону увеличения (время контроллера отстает от системного) необходима проверка и (или) замена литиевой батарейки CMOS.

#### **5. Поверка.**

Настоящая методика поверки распространяется на измерительные модули контроллера. Модули должны подвергаться поверке после выпуска из производства, периодической поверке, поверке после ремонта. Методика устанавливает порядок проведения первичной и периодической поверок, объем, методы и средства поверки.

5.1. Операции и средства поверки.

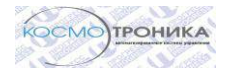

При проведении поверки прибора должны быть выполнены операции, указанные в таблице 10.

Таблица 10.

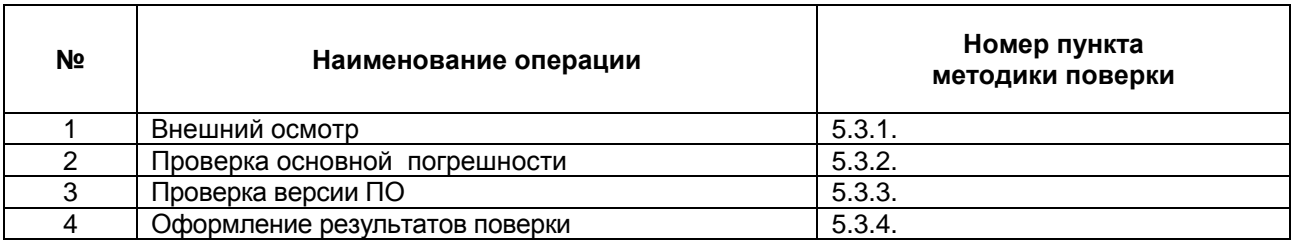

При проведении периодической поверки прибора должны быть применены средства поверки с характеристиками, указанными в таблице 11.

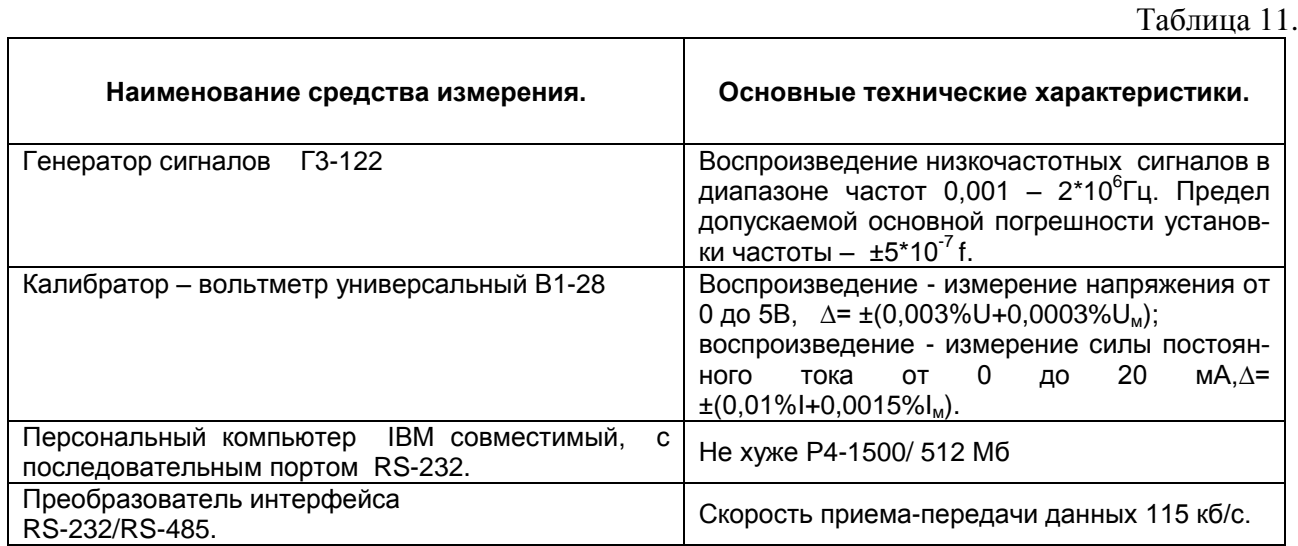

При отсутствии вышеперечисленных приборов могут быть использованы приборы, имеющие аналогичные параметры. Все приборы должны иметь действующие свидетельства о поверке.

# 5.2. Условия проведения поверки и подготовка к ней.

Поверка должна производиться при нормальных значениях влияющих величин:

- температура окружающего воздуха  $(20 \pm 5)$  °C,  $\Delta \sim 10$
- относительная влажность воздуха 30...80 %,  $\sim 10^{-1}$
- атмосферное давление 84...107 кПа,  $\sim 10^{-1}$
- напряжение питания (при питании от сети)  $(220 + 10)$  B,  $\overline{a}$

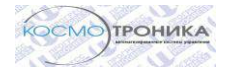

- частота тока измеряемой цепи  $(50 + 1)$  Гц,  $\sim$   $-$
- время установления рабочего режима 30 мин.,  $\sim 10^{-1}$
- время выдержки модулей при нормальных условиях до начала поверки 2 часа.

## 5.3. Методика проведения поверки.

# 5.3.1. Внешний осмотр модулей.

При проведении внешнего осмотра модулей должно быть установлено соответствие следующим требованиям:

- наличие номера, маркировки,
- отсутствие внешних механических повреждений.

# 5.3.2. Проверка основной погрешности измерительных каналов.

Отсоединить провода источника сигнала (источник тока 0...20мА) от соответствующего проверяемого канала. В случае необходимости принять меры, исключающие нежелательные последствия отключения источника сигнала. Подать соответствующий имитационный сигнал на проверяемый канал. Результаты измерения фиксируют с использованием программы сервера (SERVER). Перед началом исследования измерительных коммуникационного каналов необходимо исключить алгоритм анализа стационарности (апертуры), а также другие алгоритмы обработки, оказывающие влияние на результаты измерений.

5.3.2.1. Проверка основной погрешности каналов измерения сигналов силы постоянного тока Оценку погрешности проводят в изложенной ниже последовательности:

для каждой проверяемой точки  $i = 1,...,5$  выполняют следующие операции:

устанавливают на входе поверяемого канала значение входного сигнала  $X_i$  силы постоянного тока от калибратора тока и делают не менее 4-х отсчётов Y<sub>i</sub> на выходе измерительного канала;

- за оценку абсолютной погрешности  $\Delta_{ai}$  измерительного канала в i-й проверяемой точке принимают значение, вычисляемое по формуле:

 $\Delta_{ai} = max \{ |Y_i - X_i| \},$ 

здесь Y<sub>i</sub> выражено в единицах подаваемого входного сигнала.

Если хотя бы в одной из проверяемых точек выполняется неравенство  $\Delta_{ai} \geq |\Delta_i|$ , где  $\Delta_i$ . предел допускаемой абсолютной погрешности поверяемого ИК в i-ой проверяемой точке, проверяемый ИК бракуют. В противном случае признают годным.

5.3.2.2. Проверка основной погрешности счета

Оценку погрешности проводят в изложенной ниже последовательности:

- для каждой проверяемой точки вычисляют время счета импульсов t по формуле

 $t > N/f$ ,

где N - количество импульсов (объем счетчика), относительно которого нормирована допускаемая погрешность ИК;

f - частота следования импульсов;

- подают на вход поверяемого ИК последовательность импульсов от эталонного генератора, предусмотрев синхронизацию начала счета и запуска генератора, частота которого при необходимости контролируется частотомером, и фиксируют время  $t<sub>H</sub>$  начала счета и количество импульсов ИК и генератора в момент времени  $t_H$ ;

- в момент времени  $t_{k} = t + t_{H}$  фиксируют количество импульсов ИК и генератора;

- рассчитывают погрешность ИК -  $\Delta_{n}$ .

Если выполняется неравенство  $\Delta_n > |\Delta|$ , где  $\Delta$ . предел допускаемой погрешности счета дискретных импульсов, проверяемый ИК бракуют. В противном случае признают годным.

#### 5.3.3. Методика проверки версии ПО

Проверка версии ПО осуществляется в программе «Коммуникационный сервер».

Нажать правой кнопкой мыши на наименование объекта, в окне «Мониторинг работы каналов связи», вызвать контекстное меню и выбрать команду «Состояние КП». B появившемся окне отобразится состояние контроллера, а также версия ПО. Версия ПО контроллера должна быть не ниже 03.12.0064.

## 5.3.4. Оформление результатов поверки

Результаты выполнения операций поверки заносятся в протокол, составленный в произвольной форме.

Модули прошедшие поверку с положительным результатом, признают годными. Поверку оформляют записью в паспорте.

Модули, прошедшие поверку с отрицательным результатом, бракуют и на приборы выписывается извещение о непригодности по форме, приведенной в ПР 50.2.006-94.

#### **6. Текущий ремонт**

Изделие, или его отдельные части, не соответствующее техническим характеристикам, подлежат ремонту на предприятии-изготовителе или в сервисном центре.

Эксплуатирующий персонал потребителя должен произвести демонтаж изделия или его части и его отправку для ремонта с заполнением Акта неисправности.

#### **7. Хранение**

Изделие должно храниться в условиях по ГОСТ 15150-69, группа 2С (закрытые или другие помещения с естественной вентиляцией без искусственно регулируемых климатических условий) при воздуха от плюс 5°С до плюс 40°С и относительной влажности воздуха не более 80 %..

В воздухе помещения для хранения изделия не должно присутствовать агрессивных примесей (паров кислот, щелочей и др.), вызывающих коррозию металла.

При постановке изделия на длительное хранение его необходимо упаковать в упаковочную тару предприятия-поставщика. При длительном хранении изделие должно храниться без аккумуляторных батарей.

Ограничения и специальные процедуры при снятии изделия с хранения не предусмотрены.

#### **8. Транспортирование**

Допускается транспортирование изделия в транспортной таре всеми видами транспорта (в том числе в герметизированных отсеках самолетов без ограничения расстояний). При перевозке в железнодорожных вагонах вид отправки − мелкий малотоннажный.

Не допускается кантование изделия.

Климатические условия транспортирования приведены ниже:

- диапазон температур от минус  $40^{\circ}$ С до плюс  $60^{\circ}$ С
- относительная влажность до 80% при 35 °C
- атмосферное давление от 70 до 106,7 кПа (537 800 мм. рт. ст.).

Изделия должны быть закреплены для обеспечения устойчивого положения, исключения взаимного смещения и ударов. При проведении погрузочно-разгрузочных работ и транспортировании изделие не должно подвергаться резким ударам.

#### **9. Утилизация**

Изделие не содержит в своём составе опасных или ядовитых веществ, способных нанести вред здоровью человека или окружающей среде и не представляет опасности для жизни, здоровья людей и окружающей среды по окончании срока службы. В этой связи утилизация изделия может производиться по правилам утилизации общепромышленных отходов.

Аккумуляторы – как свинцово содержащие элементы должны утилизироваться отдельно.

#### **10. Гарантии изготовителя**

Изготовитель гарантирует соответствие изделия техническим условиям СШМК.466534.003 ТУ при соблюдении потребителем условий транспортировки, хранения, правил монтажа и эксплуатации.

Гарантийный срок на изделие составляет 36 месяцев с момента продажи.

 Изготовитель не несет ответственности за ущерб, причиненный имуществу потребителя вследствие эксплуатации изделия изготовителя.

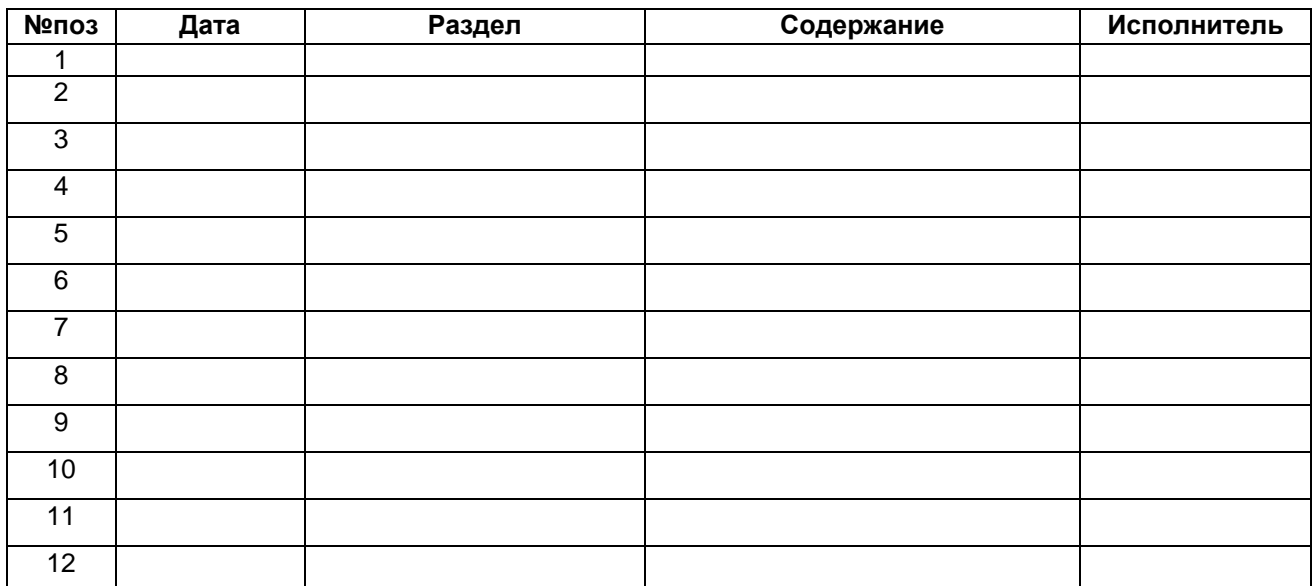

#### **11. Лист регистрации изменений**

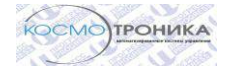

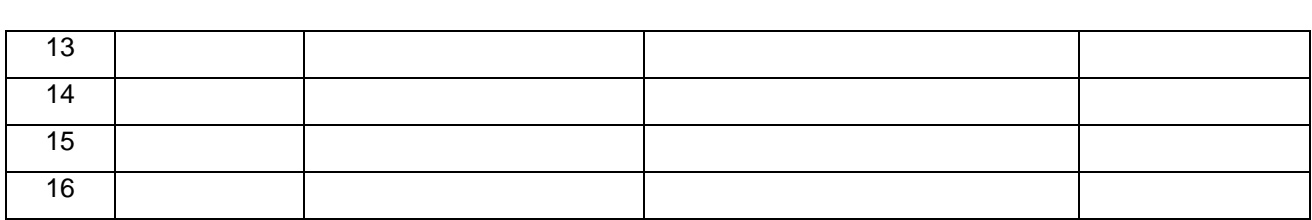

**Приложение 1. Схема электрическая контроллера**

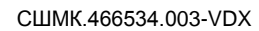

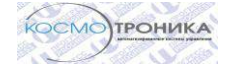